# <span id="page-0-0"></span>README Documentation Fast Predictions of Liquid-Phase Acid-Catalyzed Reaction Rates Using Molecular Dynamics Simulations and Convolutional Neural Networks

Alex K. Chew<sup>a</sup>, Shengli Jiang<sup>a</sup>, Weiqi Zhang<sup>a</sup>, Victor Zavala<sup>a</sup>, and Reid C. Van Lehn<sup>a</sup>†

†Please send all e-mail correspondence to: [vanlehn@wisc.edu](mailto:vanlehn@wisc.edu) <sup>a</sup>Department of Chemical and Biological Engineering, University of Wisconsin-Madison, Madison, USA.

January 24, 2021

## Contents

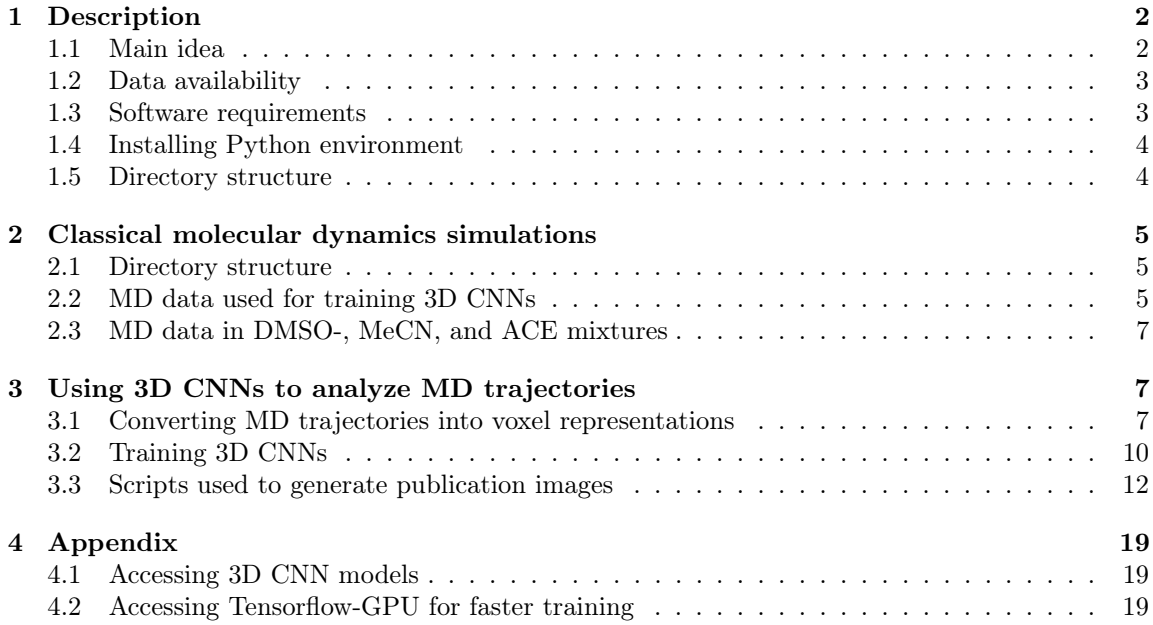

# <span id="page-1-0"></span>1 Description

The purpose of this document is to go through a step-by-step procedure in developing data for the article:

A. K. Chew, S. Jiang, W. Zhang, V. M. Zavala, and R. C. Van Lehn. "Fast predictions of liquidphase acid-catalyzed reaction rates using molecular dynamics and convolutional neural networks." Chemical Science, 2020, 11, 12464-12476. [\[Link\]](https://pubs.rsc.org/en/content/articlelanding/2020/sc/d0sc03261a#!divAbstract)

#### <span id="page-1-1"></span>1.1 Main idea

In this work, we combined classical molecular dynamics (MD) simulations and 3D convolutional neural networks (CNN) to make predictions of experimental kinetic solvent parameters  $(\sigma)$ . Figure [1](#page-2-2) shows the general workflow that was outline in the paper. First, classical MD simulations were performed to generate solvent configurations around a reactant. We then converted MD trajectories into voxel representations by computing the occupancy of water, oxygens of reactant, and cosolvent atomic positions within  $(0.2 \text{ nm})^3$  volume elements, stored as red, green, and blue channels, respectively. Each MD configuration resulted in a  $20 \times 20 \times 20 \times 3$  array. We normalized each array by dividing the maximum number of atoms per channel. We averaged 2 ns of simulation data (corresponding to 200 MD configurations) to output a voxel representation, shown in Figure [1a](#page-2-2). We then augmented the data, as discussed in the main text. The voxel representations were used as inputs to SolventNet, a 3D CNN developed in-house shown in Figure [1b](#page-2-2). By combining classical MD simulations and 3D CNNs, we utilize highly computationally efficient methods to make accurate predictions  $\sigma$ , opening avenues to fast screening of solvent compositions and integration of classical MD with process model tools.

<span id="page-2-2"></span>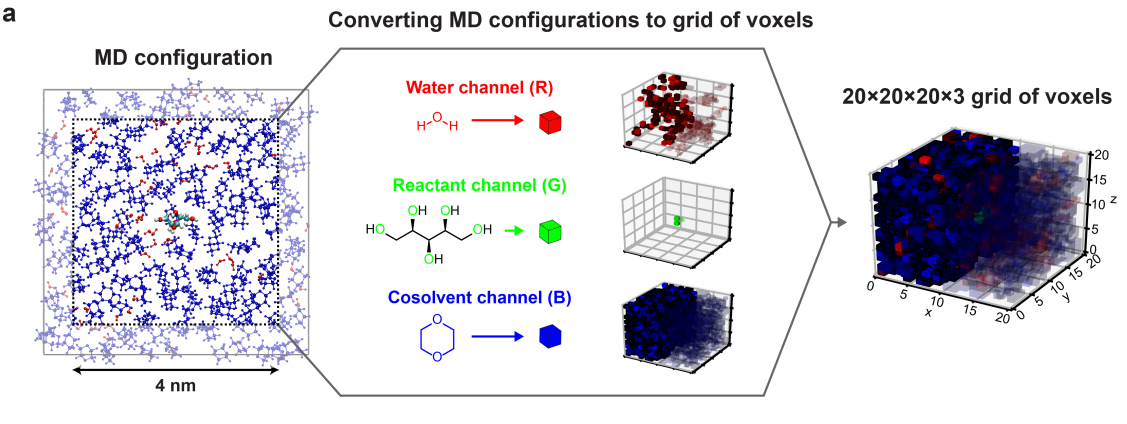

#### Converting grids of voxels to voxel representations

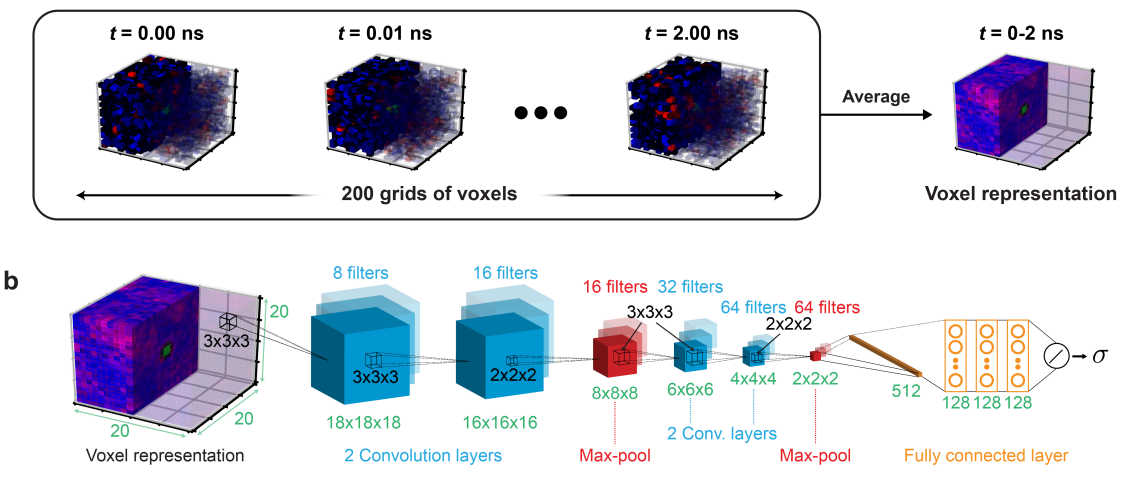

Figure 1: General workflow for using classical molecular dynamics simulations and 3D convolutional neural networks to make predictions of experimental kinetic solvent parameters  $(\sigma)$ . (a) Conversion of MD configurations into voxel representations. (b) SolventNet architecture that interprets voxel representations and outputs  $\sigma$ . Additional details can be found in the main text.

#### <span id="page-2-0"></span>1.2 Data availability

All classical MD simulations, 3D CNN architectures, and scripts are available here. To access the data, download the file, and unzip the directory. The command to unzip in Linux terminal is:

```
tar -zxvf NAME.tar.gz
```
where "NAME" is the name of the zipped file.

#### <span id="page-2-1"></span>1.3 Software requirements

The following software is required to run the code:

- GROMACS 2016 (Version 0) (Optional) Used to run MD simulations and convert MD trajectories.
- Python  $> 3.6.8$  used to train 3D CNNs and make predictions with the modules and their versions listed:
	- tensorflow version 1.15.0
	- keras version 2.3.1
	- scipy version 0.18.1
	- $-$  pandas version  $0.19.2$
	- matplotlib version 2.0.0

In this work, we used Python Version 3.6.8 to train and analyze the results.

#### <span id="page-3-0"></span>1.4 Installing Python environment

For accessing the python environment, install Anaconda in the [\[L](https://www.anaconda.com/products/individual)ink]. Installing this should enable conda in the command line. To install the Python environment, run the Listing [1.](#page-3-2)

```
1 # CREATE PYTHON ENVIRONMENT
2 conda create -n py36_tensorflow2 python =3.6.8
3 # ACTIVATE ENVIRONMENT
4 conda activate py36_tensorflow2
5 # INSTALLING TENSORFLOW
6 pip install tensorflow ==1.15.0
7 pip install keras ==2.3.1
8 # INSTALL MODULES
9 pip install numpy sklearn matplotlib pandas numpy
10 # USE CONDA TO INSTALL MDTRAJ
11 conda install -n py36_tensorflow2 cython
12 conda install -n py36_tensorflow2 mdtraj
13 # INSTALLING IDE: SPYDER
14 conda install -n py36_tensorflow2 spyder ==3.3.1
15 # TO ACTIVATE SPYDER:
16 spyder --new - instance
```
Listing 1: Installation of Python environment

#### <span id="page-3-1"></span>1.5 Directory structure

The directories are within the main directory are listed and described below:

- cnn\_output: output folders for 3D CNN training.
- csv\_output: output folder for csv files.
- combined\_data\_set: pickle files containing combined training datasets.
- database: pickle files containing voxel representations that are extracted from MD trajectories.
- python\_scripts: python scripts that were used for training 3D CNNs.
- scripts: bash scripts that use the python scripts to either convert MD simulations to voxel representations or train 3D CNNs.
- storage: location to store pickle files when cross validating or predicting kinetic solvent parameters.
- MD\_Simulations: folder that contains all MD simulations.
- test\_set\_data: location to store test set data pickles.

## <span id="page-4-0"></span>2 Classical molecular dynamics simulations

This section describes the classical MD simulations used in the main text. All simulation data is available in the following directory:

MAIN\_dir/MD\_simulations

#### <span id="page-4-1"></span>2.1 Directory structure

The MAIN\_dir/MD\_simulations directory contains the following files:

- training\_set: Simulations containing 7 biomass-relevant model reactants: ethyl tert-butyl ether (ETBE), tert-butanol (TBA), 1,2-propanediol (PDO), levoglucosan (LGA), fructose (FRU), cellobiose (CEL), and xylitol (XYL). Solvent systems include aqueous mixtures with  $25 \text{ wt}\%$ ,  $50 \text{ wt}\%$ ,  $75 \text{ wt}\%$ , or  $90 \text{ wt}\%$  of one of three polar aprotic cosolvents: 1,4-dioxane (DIO), γ-valerolactone (GVL), and tetrahydrofuran (THF). These simulation contains the first 20 ns of production trajectories and were used to train 3D CNNs.
- testing\_set: Simulations containing TBA, PDO, and FRU in DMSO-water mixtures and acetonitrile (MeCN)-water mixtures. In addition, this folder contains simulations of FRU and glucose (GLU) in aqueous mixtures with acetone (ACE). These simulations contain 4 ns of production trajectories and were used to test the prediction accuracy of fully trained 3D CNNs.

#### <span id="page-4-2"></span>2.2 MD data used for training 3D CNNs

MD productions simulations containing the first 20 ns trajectories taken from Ref. [\[1\]](#page-18-3) are available at:

```
MAIN_dir/MD_simulations/training_set
```
Full 200 ns production trajectories are available in this [link.](#page-0-0) Listing [2](#page-4-3) shows a list of the directories within training\_set.

<span id="page-4-3"></span><sup>1</sup> CEL

<sup>2</sup> ETBE

<sup>3</sup> FRU <sup>4</sup> LGA

- <sup>5</sup> PDO
- <sup>6</sup> tBuOH

Listing 2: Directories within MD\_simulations/training\_set

<sup>7</sup> XYL

Each directory is labeled by the reactant name:

- CEL: cellobiose
- ETBE: ethyl *tert*-butyl ether
- FRU: fructose
- LGA: levoglucosan
- PDO: 1,2-propanediol
- tBuOH: tert-butanol
- XYL: xylitol

Each directory contains simulations for the specified reactant. An example for xylitol is shown in Listing [3.](#page-5-0)

```
1 mdRun_403 .15 _6_nm_XYL_10_WtPercWater_spce_dioxane
2 mdRun_403 .15 _6_nm_XYL_10_WtPercWater_spce_GVL_L
3 mdRun_403 .15 _6_nm_XYL_10_WtPercWater_spce_tetrahydrofuran
4 mdRun_403 .15 _6_nm_XYL_25_WtPercWater_spce_dioxane
5 mdRun_403 .15 _6_nm_XYL_25_WtPercWater_spce_GVL_L
6 mdRun_403 .15 _6_nm_XYL_25_WtPercWater_spce_tetrahydrofuran
7 mdRun_403 .15 _6_nm_XYL_50_WtPercWater_spce_dioxane
8 mdRun_403 .15 _6_nm_XYL_50_WtPercWater_spce_GVL_L
9 mdRun_403 .15 _6_nm_XYL_50_WtPercWater_spce_tetrahydrofuran
10 mdRun_403 .15 _6_nm_XYL_75_WtPercWater_spce_dioxane
11 mdRun_403.15_6_nm_XYL_75_WtPercWater_spce_GVL_L
12 mdRun_403 .15 _6_nm_XYL_75_WtPercWater_spce_tetrahydrofuran
```
Listing 3: Example of directories listed in XYL

The directory name was designed to inform about the simulation parameters. For example, mdRun\_- 403.15\_6\_nm\_XYL\_10\_WtPercWater\_spce\_dioxane means XYL was simulated with 10 wt% water/90 wt% dioxane at 403.15 K with the initial box length of 6 nm. Each directory contains the following main files:

- mixed\_solv\_prod.gro: Structure file
- mixed\_solv\_prod\_first\_20\_ns\_centered\_with\_10ns.xtc: NPT production simulation containing 20 ns worth of production data.
- mixed\_solv.top: topology information
- \*.itp: molecular information

The mixed\_solv\_prod.gro and mixed\_solv\_prod\_first\_20\_ns\_centered\_with\_10ns.xtc was used to generate voxel representations for training 3D CNNs, described in Section [3.1.](#page-6-2)

#### <span id="page-6-0"></span>2.3 MD data in DMSO-, MeCN, and ACE mixtures

We use the same protocol as discussed in Ref. [\[1\]](#page-18-3) to generate classical MD simulations of reactants in DMSO-, MeCN-, and ACE-water mixtures. These simulations are available in the following directory:

MAIN\_dir/MD\_simulations/testing\_set

This directory contains the following directories:

- DMSO: MD simulations of tert-butanol as  $t$ BuOH, 1,2-propanediol as PDO, and fructose as FRU in DMSO-water mixtures.
- MeCN: MD simulations of tert-butanol as tBuOH, 1,2-propanediol as PDO, and fructose as FRU in MeCN-water mixtures.
- ACE: MD simulations of fructose as FRU and glucose as GLU in ACE-water mixtures.

Similar to Section [2.2,](#page-4-2) the names of within these directories were designed to inform about the simulation parameters. For example, in DMSO, mdRun\_363.15\_6\_nm\_tBuOH\_10\_WtPercWater\_ spce\_dmso is a MD simulation of TBA in 10 wt% water/90 wt% DMSO, where 363.15 K is the temperature of the simulation and 6 nm is used as the initial simulation box length. These directories contain all simulation parameters necessary to run in GROMACS. The description of files is: (All asterisks indicates expansion found in unix. For example,  $*_{em}$ , means all files containing " $em$ ".)

- charmm36-nov2016.ff: force field file for CHARMM36
- mixed\_solv\_prod.gro: structure file for the production trajectory
- mixed\_solv\_prod\_first\_4\_ns\_centered.xtc: 4 ns NPT production trajectory with reactant centered
- Note, energy minimization files  $(*_em.*)$  and 500 ps NPT equilibration files  $(*_equi1.*)$ were omitted from the dataset, but you could recreate them using the submit.sh script.

The mixed\_solv\_prod\_first\_4\_ns\_centered.xtc is the trajectory used to generate voxel representations for predictions using 3D CNNs.

### <span id="page-6-1"></span>3 Using 3D CNNs to analyze MD trajectories

This section describes how MD trajectories are converted into voxel representations, training 3D CNNs, and making predictions with fully trained 3D CNNs.

#### <span id="page-6-2"></span>3.1 Converting MD trajectories into voxel representations

MD trajectories were converted to voxel representations using the following procedure:

- Open the following script: MAIN\_dir/scripts/loop\_grid\_interpolation.sh
- Adjust the following variables shown in Listing [4.](#page-7-0)

```
1 ## FOR DEVELOPING TRAINING SET
2 declare -a data_list = ("All")
3 xtc_file =" mixed_solv_prod_first_20_ns_centered_with_10ns . xtc " # Using first 20
       ns of data
4 path_to_sim ="${ parent_dir }/ MD_Simulations / training_set "
 5
6 # Uncomment below for testing set
7 ## FOR DEVELOPING TEST SET
8 # declare -a data_list = ("DMSO" "ACE" "ACN")
9 # xtc_file =" mixed_solv_prod_first_4_ns_centered . xtc "
10
11 ## DEFINING PATHS
12 path_to_training ="${ parent_dir }/ MD_Simulations / training_set "
13 path_to_testing ="${ parent_dir }/ MD_Simulations / testing_set "
14
15 # ###########################
16 ### LOOP GRIDING DETAILS ###
17 # ###########################
18
19 # BOX INFORMATION
20 box size = 4.021 box_inc =0.2 # 20 x 20 x 20
22 # box_inc =0.25 # 16 x 16 x 16
23 # box_inc =0.125 # 32 x 32 x 32
24
25 ## DEFINING MAPPING TYPE
26 box_map_type ="3 channel_oxy "
```
#### Listing 4: Adjustable variables in loop\_grid\_interpolation.sh

data\_list refers to the MD data that is being converted: "All" means the training data described in Section [2.2;](#page-4-2) "DMSO", "ACE", and "MeCN" means the DMSO, ACE, and MeCN data described in Section [2.3.](#page-6-0) box\_size is the box length around the reactant that is converted into voxel representations, which was 4 nm box length in the main text. box\_inc is the length of a volume element, which was 0.2 nm in the main text. box\_map\_type is the type of voxel representation, which we varied to see the influence of input representations on the prediction accuracy of SolventNet. Below list the different types of voxel representations:

- solvent\_only: 2 channel voxel representation consisting of water and cosolvent atoms in each bin
- 3channel\_oxy: 3 channel voxel representation consisting of water, oxygens of reactant, and cosolvent atoms in each bin. This is the representation used in the main text.
- 3channel\_hydroxyl: 3 channel voxel representation consisting of water, hydroxyls of reactant, and cosolvent atoms in each bin
- allatom: 3 channel voxel representation consisting of water, reactant, and cosolvent atoms in each bin
- allatomwithsoluteoxygen: 4 channel voxel representation consisting of water, all-atom reactant, cosolvent, and oxygens of reactant atoms in each bin

We focus primarily in the 3channel\_oxy representation in this procedure, which was used in the main text.

• Run the script:

bash loop\_grid\_interpolation.sh

The script should output the following (only initial parts are shown):

```
1 ( py36_tensorflow2 ) akchew@swarm :2020 _SolventNet_Chem_Sci / scripts $ bash
      loop_grid_interpolation . sh
  *** LOADING GENERAL FUNCTIONS (server_general_research_functions.sh) ***
  3 --- Creating database : / home / akchew / scratch / storage /2020 _SolventNet_Chem_Sci /
      database /20 _20_20_20ns_oxy_3chan_firstwith10 ---
4 Datatype : All
5 Solutes : CEL , ETBE , FRU , LGA , PDO , XYL , tBuOH
6 Temperatures : 403.15 ,343.15 ,373.15 ,403.15 ,433.15 ,403.15 ,363.15
7 Mass fraction : 10 ,25 ,50 ,75
8 Database name : 20 _20_20_20ns_oxy_3chan
9 Trajectory location : / home / akchew / scratch / storage /2020 _SolventNet_Chem_Sci /
       MD_Simulations / training_set
10 XTC file: mixed_solv_prod_first_20_ns_centered_with_10ns.xtc
11 Input dir path: /home/akchew/scratch/storage/2020_SolventNet_Chem_Sci/
       MD_Simulations / training_set / CEL / mdRun_403 .15
       _6_nm_CEL_10_WtPercWater_spce_dioxane
```
Listing 5: Outputs of loop\_grid\_interpolation.sh

• Now, you should have the following directories in the MAIN\_dir/database folder shown in Listing [6.](#page-8-0) Note that these directories are available in the Zenodo folder by default, without running the loop\_grid\_interpolation.sh script.

```
1 20 _20_20_20ns_oxy_3chan
2 20 _20_20_20ns_oxy_3chan - TESTSET
```
Listing 6: Databases after running loop\_grid\_interpolation.sh

20\_20\_20\_20ns\_oxy\_3chan contains the training data described in Section [2.2,](#page-4-2) shown in Listing [7.](#page-8-1) 20\_20\_20\_20ns\_oxy\_3chan-TESTSET contains the testing data.

```
1 CEL_403 .15 _DIO_10
2 CEL_403 .15 _DIO_25
3 CEL_403 .15 _DIO_50
4 ...
5 XYL_403 .15 _THF_25
6 XYL_403 .15 _THF_50
7 XYL_403 .15 _THF_75
```
Listing 7: Files within 20\_20\_20\_20ns\_oxy\_3chan

These files are pickle files containing histogrammed atomic positions in a frame-by-frame basis. In the main text, we average these frames across 2 ns to generate a voxel representation. As an example of nomenclature, CEL\_403.15\_DIO\_10 means the pickle contains information of cellobiose in 10 wt% water/90 wt% dioxane at a systemp temperature of  $403.15$  K.  $20\_20\_20\_20$ 20ns\_oxy\_3chan-TESTSET contain voxel representations for reactants in DMSO, MeCN, and ACE, respectively. Within the database directory, there is a folder titled Experimental\_- Data, which contains CSV files with experimental kinetic solvent parameters *(i.e.* labels). Subsequent codes will refer to this directory to obtain labels for training and testing sets.

#### <span id="page-9-0"></span>3.2 Training 3D CNNs

Using the voxel representations, 3D CNNs were trained to predict kinetic solvent parameters  $(\sigma)$ , using the following procedure:

• Open the following script:

MAIN\_dir/scripts/generate\_publication\_jobs.sh

• Listing [8](#page-9-1) shows the variables that are adjustable in generate\_publication\_jobs.sh. Uncomment by removing the hashtag.

```
1 ## DECLARING TYPES
2 declare -a run_these_jobs=(\setminus3 " MANUSCRIPT_0_TRAINING_5FOLD " \
4 " MANUSCRIPT_0_TRAINING_3DCNNS_ALLDATA " \
5 " MANUSCRIPT_1_CROSSVALID_ALLDATA " \
6 # " SI_0A_Sampling_across_training_size " \
7 # " SI_0B_Sampling_vs_time_chunks " \
8 # "SI_OD_200NS_SAMPLING" \
9 # " SI_2A_Training_different_voxel_inputs " \
10 # " SI_3A_Training_32_32_32 " \
11 )
12
13 ## DEFINING MAIN DATABASE TYPE
14 MAIN_DATABASE_TYPE ="20 _20_20_20ns_oxy_3chan "
15 SAMPLING_INPUTS =" 1.00 "
16 NUM_CROSS_VALID_FOLDS ="5"
```
Listing 8: Adjustable variables within generate\_publication\_jobs.sh

The following describes what each job outputs:

- MANUSCRIPT\_0\_TRAINING\_5FOLD: Trains 3D CNNs (VoxNet, ORION, and SolventNet) using the 5-fold cross validation procedure used for Figure 4b of the main text.
- MANUSCRIPT\_0\_TRAINING\_3DCNNS\_ALLDATA: Trains 3D CNNs using all the training data used to predict the test set for Figure 5 of the main text.
- MANUSCRIPT\_1\_CROSSVALID\_ALLDATA: Performs leave-one-out cross validation for 3D CNNs, which was used for Figure 6 of the main text.
- SI\_0A\_Sampling\_across\_training\_size: Tests variation simulation time partitions using SolventNet, which was used for Figure S3a in the Supporting Information.
- SI\_0B\_Sampling\_vs\_time\_chunks: Tests partitions of 20 ns to see if there are effects of different partition trajectories, which was used for Figure S3b in the Supporting Information.
- SI\_0D\_200NS\_SAMPLING: Trains SolventNet with 200 ns of simulation data, which was used for Figure S3c in the Supporting Information.
- SI\_2A\_Training\_different\_voxel\_inputs: Trains SolventNet with different voxel input representations, which was used to generate Table S4 in the Supporting Information.
- SI\_3A\_Training\_32\_32\_32: Trains SolventNet and VGG16 using  $32 \times 32 \times 32$  voxel representations, as discussed for Table S4 and Figure S8 in the Supporting Information.

• Run the bash script to generate training scripts:

bash generate\_publication\_jobs.sh

This would create directories within the following directory:

MAIN\_dir/cnn\_output

Each output directory is the same as the variable under run\_these\_jobs in Listing [8.](#page-9-1) The output directories within cnn\_output is shown in Listing [9.](#page-10-0)

```
1 2B_md_descriptor_NN
2 MANUSCRIPT_0_TRAINING_5FOLD
3 MANUSCRIPT_0_TRAINING_3DCNNS_ALLDATA
4 MANUSCRIPT_1_CROSSVALID_ALLDATA_20_20_20_20ns_oxy_3chan_orion_cosolvent
5 MANUSCRIPT_1_CROSSVALID_ALLDATA_20_20_20_20ns_oxy_3chan_orion_solute
6 MANUSCRIPT_1_CROSSVALID_ALLDATA_20_20_20_20ns_oxy_3chan_solvent_net_cosolvent
7 MANUSCRIPT_1_CROSSVALID_ALLDATA_20_20_20_20ns_oxy_3chan_solvent_net_solute
8 MANUSCRIPT_1_CROSSVALID_ALLDATA_20_20_20_20ns_oxy_3chan_voxnet_cosolvent
9 MANUSCRIPT_1_CROSSVALID_ALLDATA_20_20_20_20ns_oxy_3chan_voxnet_solute
```
Listing 9: Files within cnn\_output

The description of each folder is shown below:

- 2B\_md\_descriptor\_NN: Neural network training for molecular descriptors, which was used to output "Multidescriptor neural network model" in Figure 2d of the main text.
- MANUSCRIPT\_0\_TRAINING\_5FOLD: 5-fold cross validation training procedure used for Figure 4b of the main text. This folder includes training for VoxNet, ORION, and Solvent-Net.
- MANUSCRIPT\_0\_TRAINING\_3DCNNS\_ALLDATA: Training using all training data, which was used to make predictions for Figure 6 of the main text. This folder includes training for VoxNet, ORION, and SolventNet.
- MANUSCRIPT\_1\_CROSSVALID\_ALLDATA\_20\_20\_20\_20ns\_oxy\_3chan\*: Leave-one-out cross validation for VoxNet, ORION, and SolventNet across cosolvents and reactants (i.e. solute).

Note that when running generate\_publication\_jobs.sh, it looks for the training set data available within MAIN\_dir/combined\_data\_set. This folder contains all a conglomerate of training data using the frame-by-frame voxel snapshots within the database folder. This was done because it is computationally more efficient to load one pickle for training rather than 76 individual pickles. All pre-requisite pickles are available in combined\_data\_set to run calculations for the main text. When running generate\_publication\_jobs.sh, it will output jobs to run in a high-performance cluster, available in MAIN\_dir/scripts/job\_list.txt

• Run the training by submitting the submit.sh script. Note that this submit script may need to be modified for different servers. This procedure should now allow the user to train 3D CNNs using the dataset described in Section [2.2.](#page-4-2) All experimental kinetic solvent parameters used for training is available in MAIN\_dir/database/Experimental\_Data/solvent\_ effects\_regression\_data.csv. All fully trained networks are available in this repository, described in Section ??.

- Each directory should output the following (using  $20_220_220_20ns\_\text{oxy\_3chan-split\_avg\_-}$ nonorm-10-strlearn-1.00-solvent\_net-500-CEL\_ETBE\_FRU\_LGA\_PDO\_XYL\_tBuOH-10\_25\_- 50\_75-DIO\_GVL\_THF within MANUSCRIPT\_0\_TRAINING\_3DCNNS\_ALLDATA as an example):
	- extract\_deep\_cnn.sh: bash script used to run training
	- model.chk: checkpoint file for the model that is stored during training
	- model.hdf5: file containing weights associated with the CNN
	- model.results: pickle file generated containing post-training information
	- submit.sh: submission script that runs extract\_deep\_cnn\_separated\_instances.sh
	- model\_fold\_\*.{.chk,.hdf5,.pickle}: model outputs for 5-fold cross validation (if applicable)

#### <span id="page-11-0"></span>3.3 Scripts used to generate publication images

The script below generates all publication-ready images that were used in the main text: MAIN\_dir/python\_scripts/publishable\_images.py

Spyder was used to generate the images. To access Spyder, follow the installation within listing [1](#page-3-2) and run the following:

```
1 # ACTIVATE ENVIRONMENT
2 conda activate py36_tensorflow2
3 # TO ACTIVATE SPYDER :
4 spyder --new - instance
```
Listing 10: Instructions to open up Spyder, which was used to develop the publication images.

Before running the scripts, change the global path within: MAIN\_dir/python\_scripts/core/global\_vars.py

Change the PATH\_MAIN\_PROJECT variable to the main path where you stored the Zenodo output folder, as shown in Listing [11.](#page-11-1)

```
1 ## DEFINING PATH TO MAIN DATA
2 try :
3 PATH_MAIN_PROJECT = check_path_to_server (r"/ Volumes / akchew / scratch / storage /2020
      _SolventNet_Chem_Sci /")
4 except Exception :
5 PATH_MAIN_PROJECT = ""
6 pass
```
Listing 11: Main path to the project that needs to be changed within global\_vars.py.

Then, open publishable\_images.py and run each section one-by-one using  $\text{CTRL}$  + Enter for Windows or Command  $+$  Enter on the Mac. Sections are divided by the  $\frac{4}{7}\#$  symbol. In the Figures below, it shows you the output of each section required to re-make the images of the main text. To save the images, change the save\_fig variable to "True" and edit the path\_image\_dir to the path of output. For each Figure, we have saved them as an \*.svg file, then currated the image using Adobe Illustrator.

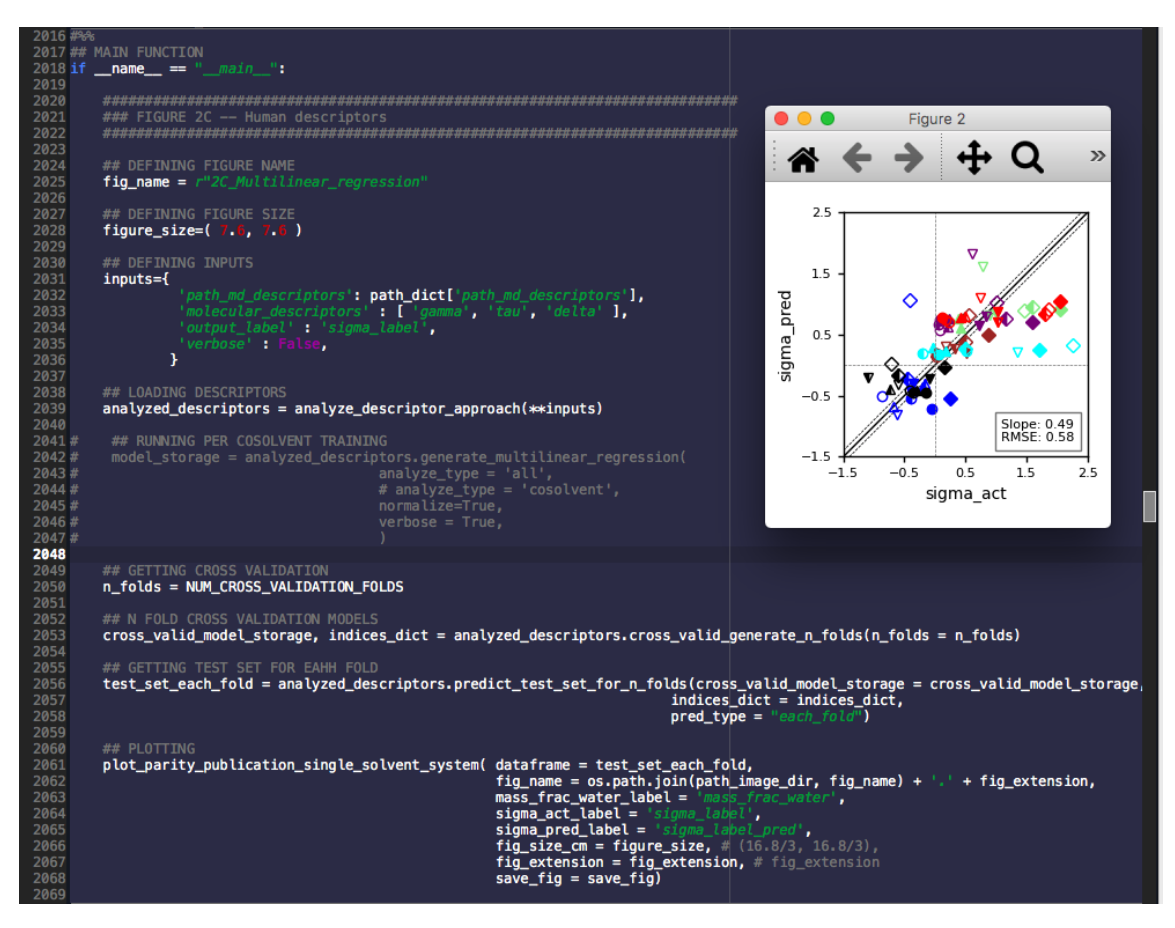

Figure 2: Running publishable\_images.py to generate Figure 2c of the main text.

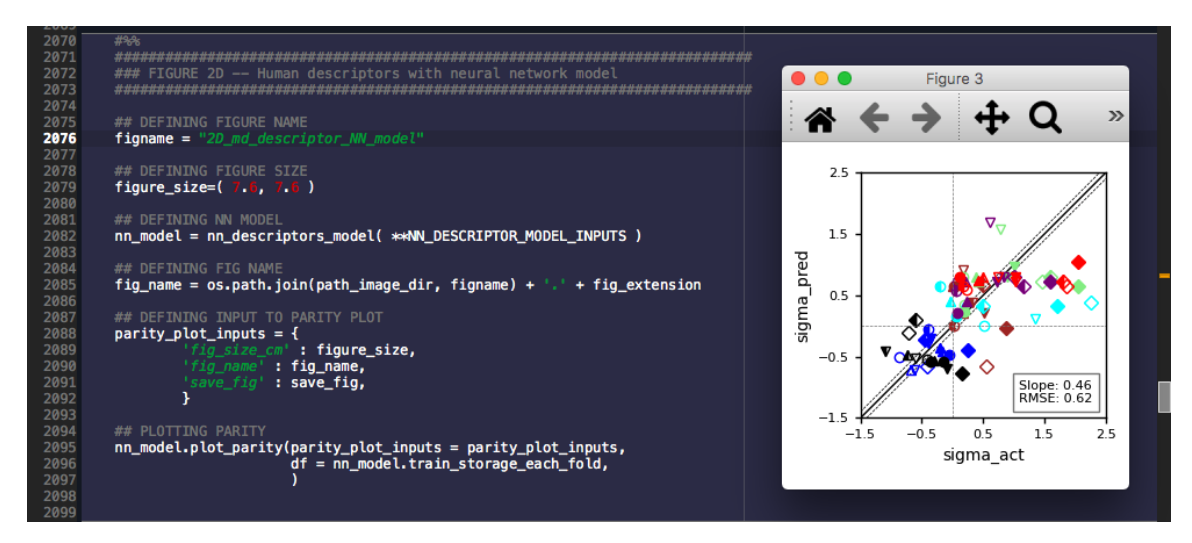

Figure 3: Running publishable\_images.py to generate Figure 2d of the main text.

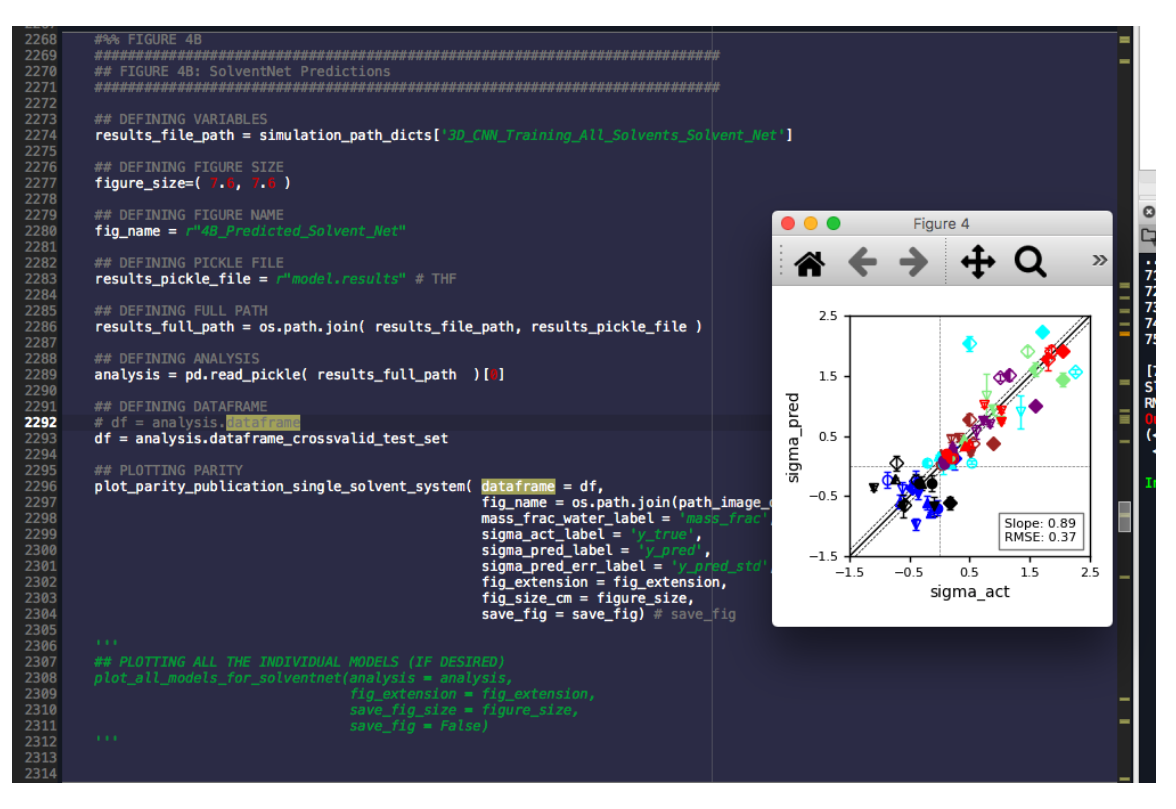

Figure 4: Running publishable\_images.py to generate Figure 4b of the main text.

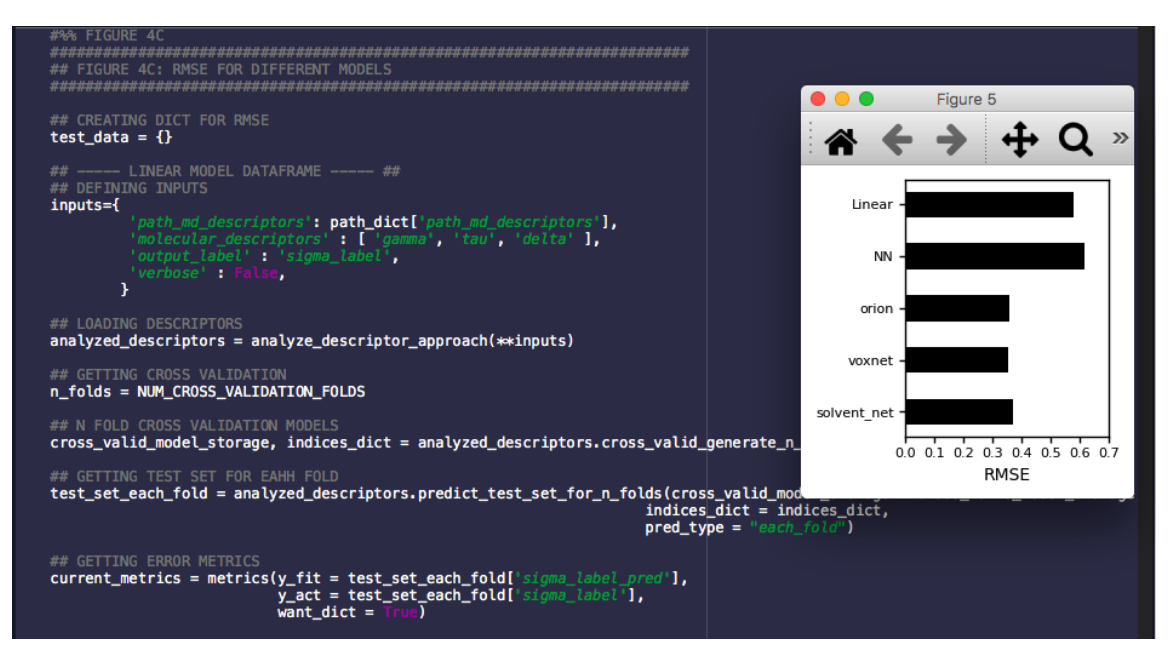

Figure 5: Running publishable\_images.py to generate Figure 4c of the main text.

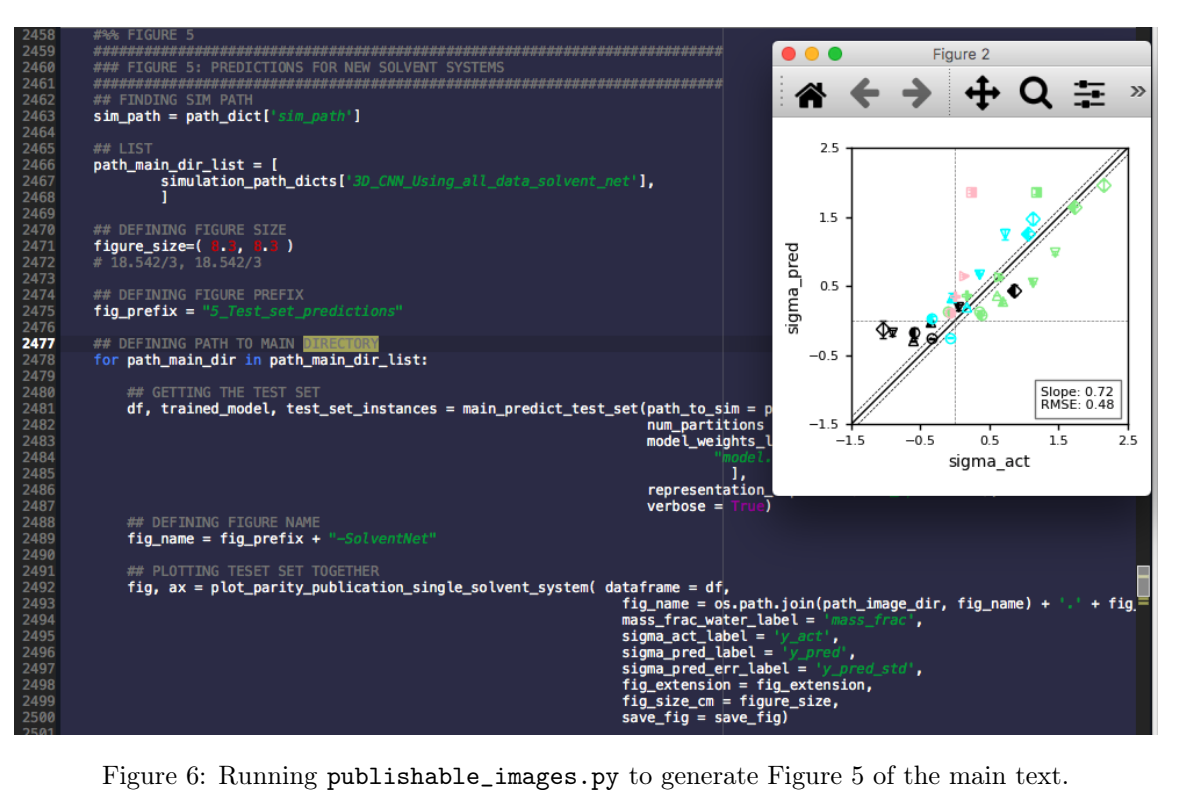

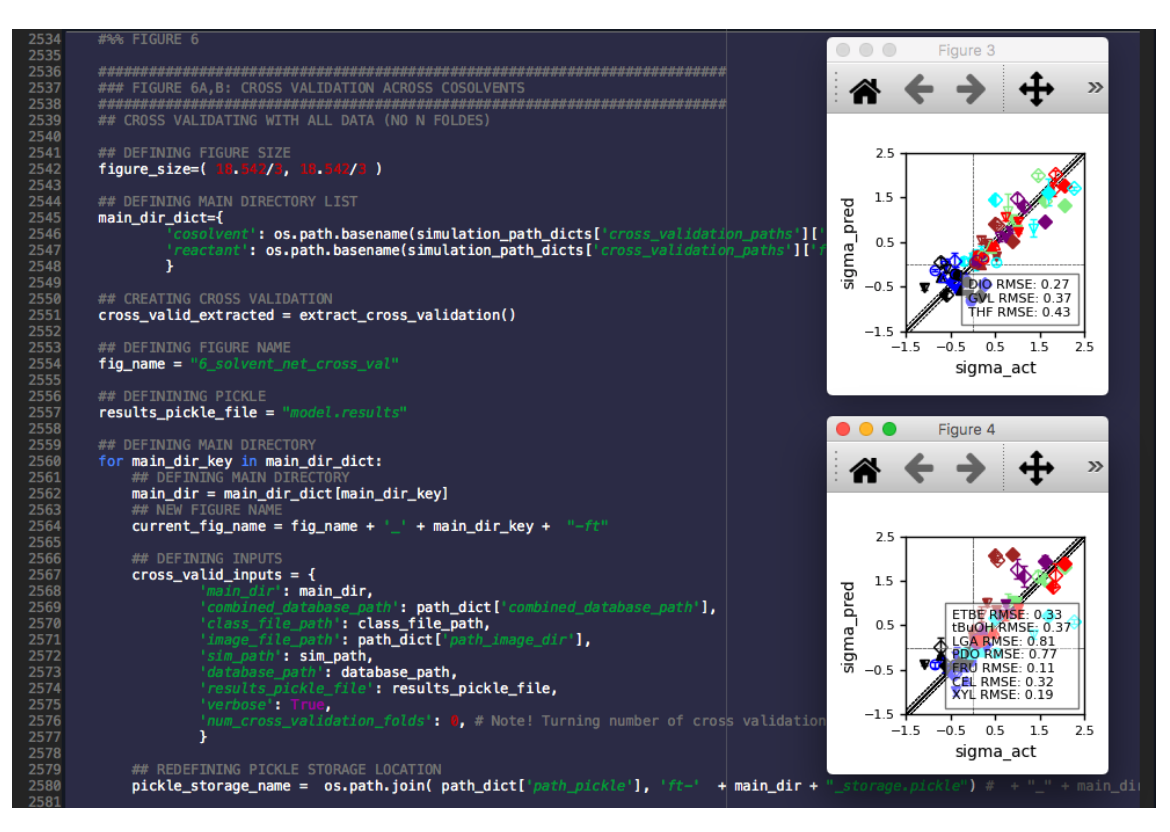

Figure 7: Running publishable\_images.py to generate Figure 6 of the main text.

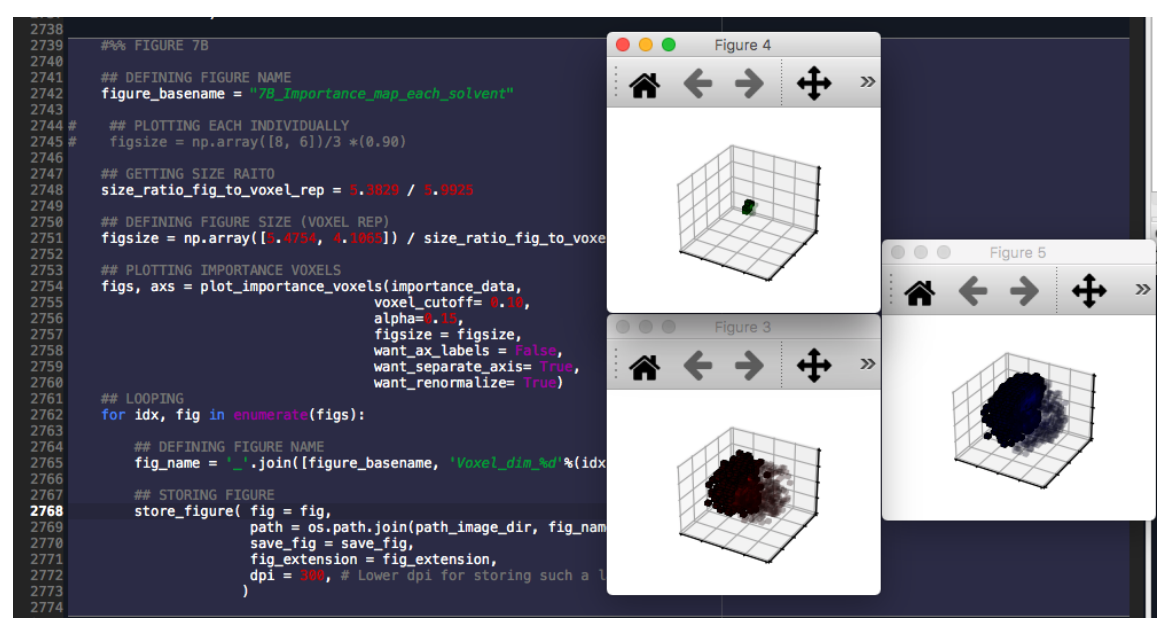

Figure 8: Running publishable\_images.py to generate Figure 7 (top) of the main text.

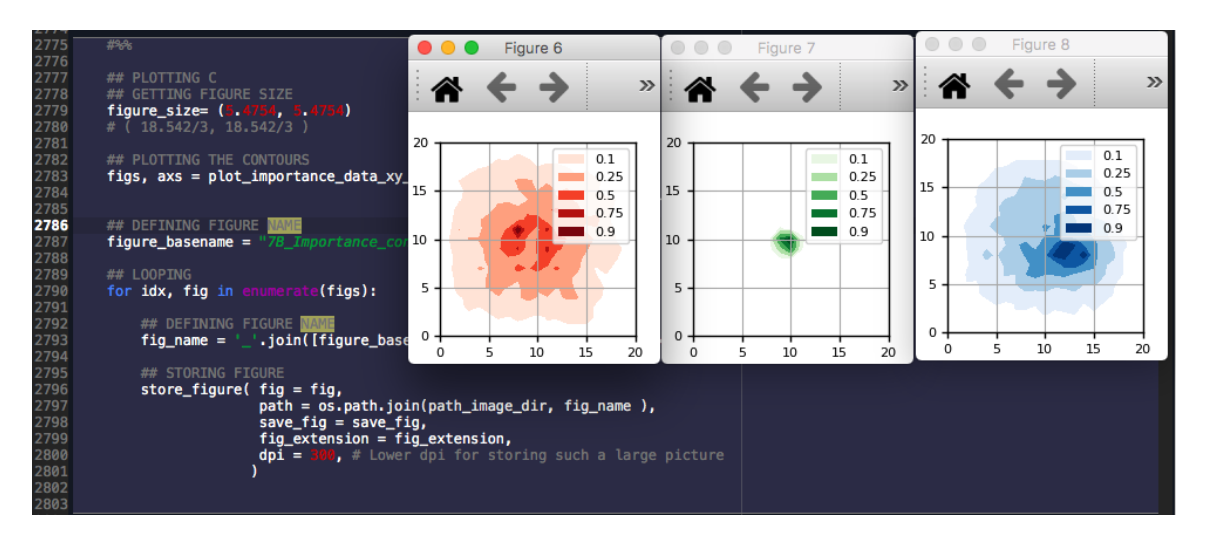

Figure 9: Running publishable\_images.py to generate Figure 7 (bottom) of the main text.

At this point, you should be able to generate all the images in the main text. Data used to generate the Supporting Information is not available in this database to limit the data size. Data for Supporting Information is available upon request and also could be generated from Section [3.2.](#page-9-0)

# <span id="page-18-0"></span>4 Appendix

#### <span id="page-18-1"></span>4.1 Accessing 3D CNN models

All 3D CNN models are available within: MAIN\_dir/python\_scripts/

- VoxNet: deep\_cnn\_vox\_net.py
- ORION: deep\_cnn\_ORION.py
- SolventNet: deep\_cnn\_solvent\_net\_3.py

Please feel free to import the CNN models from this script and try them out!

### <span id="page-18-2"></span>4.2 Accessing Tensorflow-GPU for faster training

We leveraged a high-throughput cluster at UW-Madison with 1 GPU  $/$  1 core to quickly perform calculations. If you have GPUs available, consider installing Tensorflow-GPU: pip install tensorflow-gpu –user

We also have some code to transfer the simulations from CPU-only jobs to GPU-enabled jobs for high-throughput clusters. To do this:

- Go to MAIN\_dir/scripts/.
- Run the following: bash switch\_submit\_deep\_cnn\_chtc.sh FOLDER\_NAME "" true Change the FOLDER\_NAME into the folder within the MAIN\_dir/cnn\_output folder. After running this script, it should output a new submit script, which is for a high-throughput cluster. This works for UW-Madison high-throughput cluster, so the code may need to be modified for different clusters.

# References

<span id="page-18-3"></span>[1] Theodore W Walker, Alex K Chew, Huixiang Li, Benginur Demir, Z Conrad Zhang, George W Huber, Reid C Van Lehn, and James A Dumesic. Universal kinetic solvent effects in acidcatalyzed reactions of biomass-derived oxygenates. Energy  $\mathscr B$  Environmental Science, 11(3):617– 628, 2018.